# *EVM User's Guide: UCC33420Q1-EVM* 适用于汽车和工业应用的 *UCC33420EVM-080* 评估模块

#### JA. **TEXAS INSTRUMENTS**

# 说明

UCC33420EVM-080 旨在供设计人员快速轻松地评估 UCC33420-Q1 的性能特性和能力,以便在汽车和工业 偏置应用中使用。该 EVM 使用户能够在测试期间轻松 探测,并测试 UCC33420-Q1 的功能(例如该器件的 使能/故障 (EN/FLT)),使用 SEL 引脚将隔离式输出 电压配置为 VISO = 5.0V 或 VISO = 5.5V, 以及向输出 施加可变负载。借助该 EVM,用户可以根据系统要 求,测量输入电压范围内和不同输出负载条件下的效 率。

## 特性

- UCC33420-Q1 具有隔离式偏置电源电压的 1.5W 直流/直流隔离式转换器模块
- 变压器、功率级和控制级完全集成在具有 12 引脚 的 4mmx5mmx1mm VSON-12 封装中
- AEC-Q100、3kVrms 隔离、保护特性和低电磁辐射
- EVM 展示了汽车和工业应用中使用的隔离式偏置电 源

## 应用

- 隔离式放大器
- 数字隔离器
- 隔离式 VI 传感器
- CAN 收发器

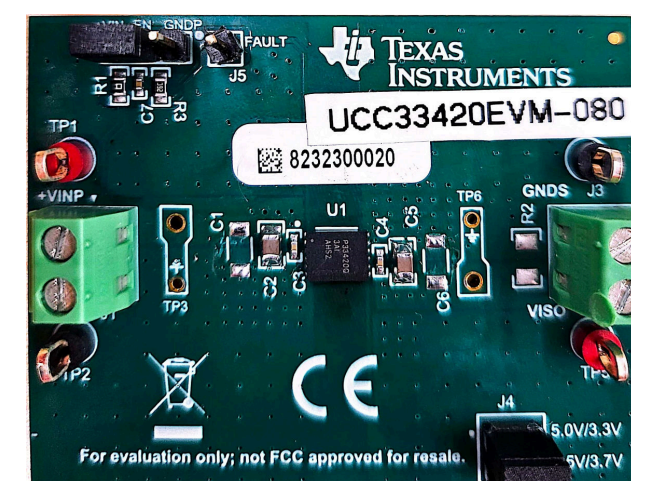

**UCC33420EVM-080**,**HVP080E1**(顶视图) **UCC33420EVM-080**,**HVP080E1**(底视图)

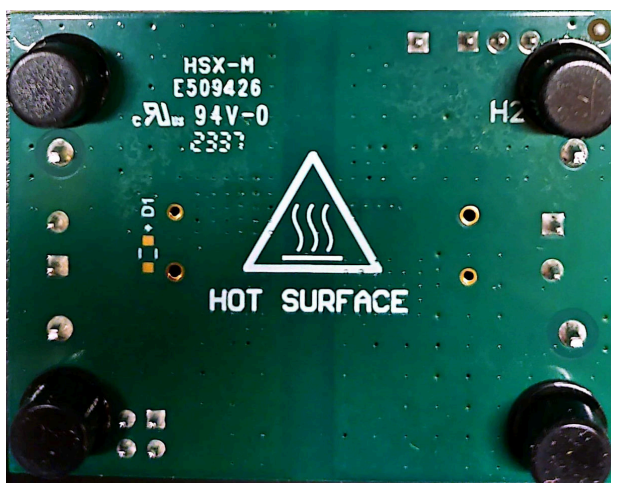

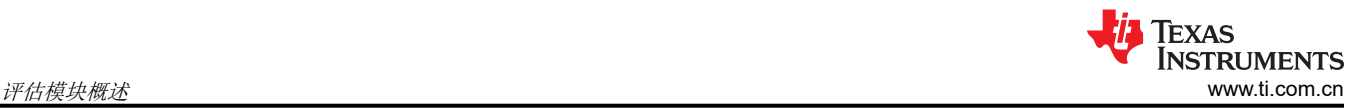

# **1** 评估模块概述

## **1.1** 引言

本用户指南为使用 UCC33420EVM-080 评估 UCC33420-Q1 提供了说明和指导。UCC33420-Q1 是一款高效率、 低辐射、3kV<sub>RMS</sub> 隔离式直流/直流转换器, 采用集成式 VSON-12 封装并能够提供 1.5W 的功率。UCC33420-Q1 在从初级侧到次级侧的功率转换方面提供了出色的效率,同时不再需要现有设计中常用的外部变压器或电源模 块。这种集成可大幅缩减印刷电路板 (PCB) 面积和厚度,从而使系统可以降低成本并减小尺寸。

# **1.2** 套件内容

#### 表 **1-1. UCC33420EVM-080** 套件内容

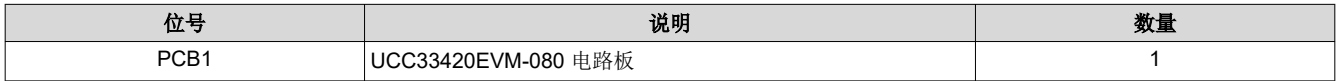

**1.3** 规格

## 表 **1-2. EVM** 电气特性

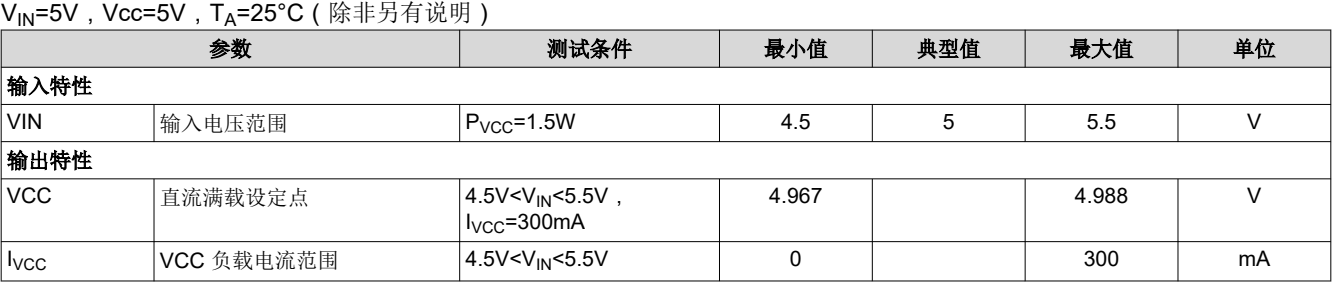

#### **1.4** 器件信息

#### **1.4.1 U1** 元件选型

UCC33420-Q1 是 UCC33420EVM-080 中采用的默认 IC,但评估时可以使用表 1-3 中列出的任意替代版本。表 1-3 中列出的每个元件版本都是引脚对引脚兼容的。

#### 表 **1-3. UCC334x0-Q1** 设备

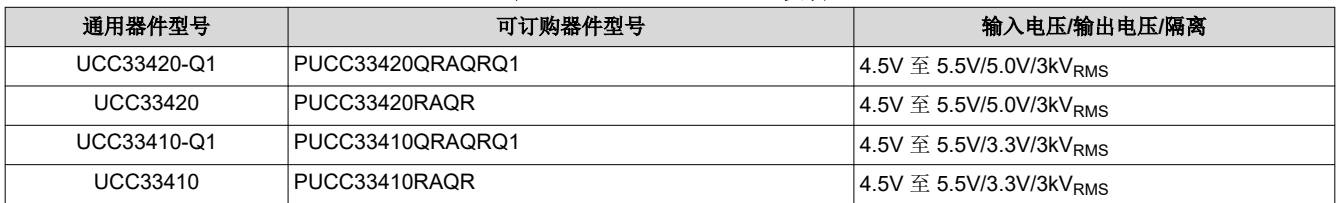

如果需要替换 IC,则 TI 建议始终采用最佳焊接技术实践,这可能包括采取适当的 ESD 预防措施并安排擅长表面 贴装焊接和板级返工的合格人员来移除和安装 U1。

#### **1.4.2 UCC33420-Q1** 引脚定义

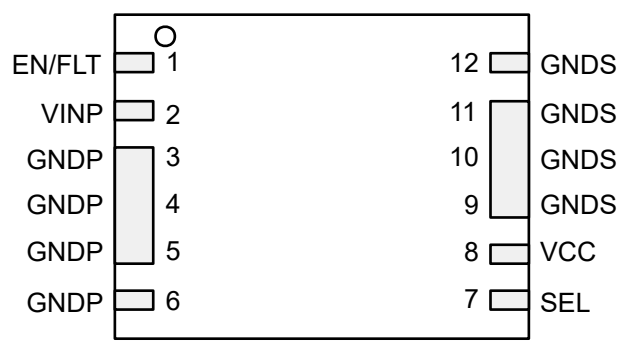

## 图 **1-1. UCC33420-Q1** 封装(顶视图)

#### 表 **1-4. UCC33420-Q1** 引脚说明

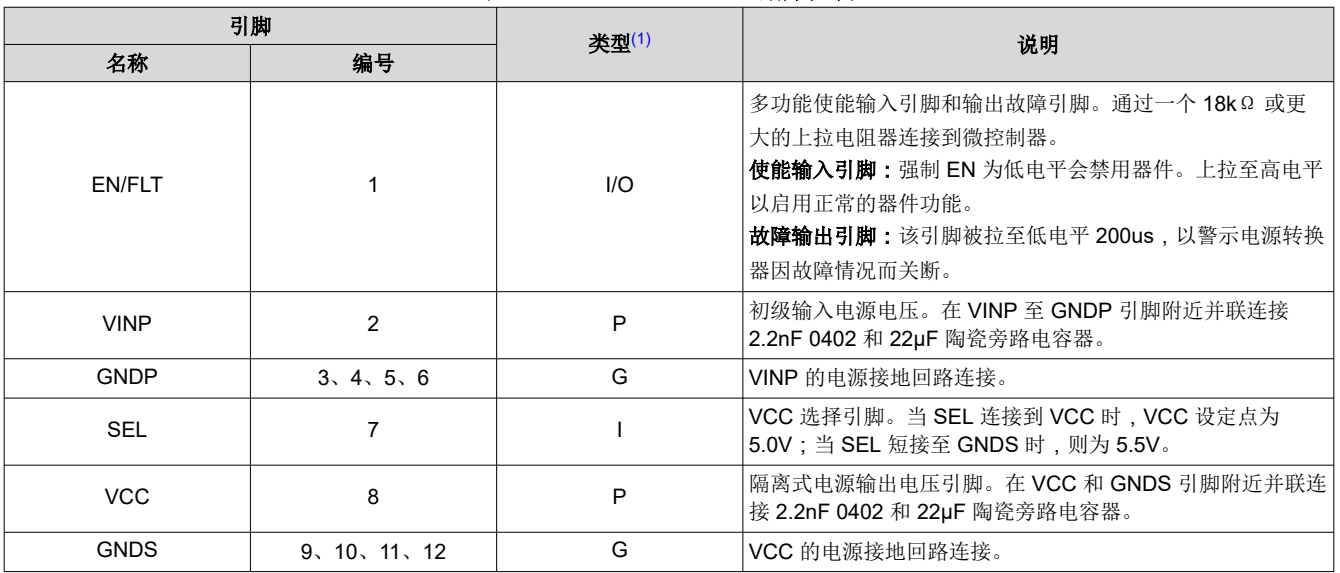

(1) P = 电源,G = 接地,I = 输入,O = 输出

<span id="page-3-0"></span>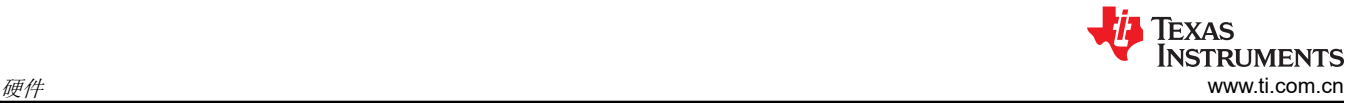

# **2** 硬件

#### **2.1 EVM** 设置和操作

#### **2.1.1** 建议测试设备

- 1. VBIAS:直流电源 1:5.0V,10mA
- 2. VIN:直流电源 2:5.0V,1A
- 3. IVISO:电子负载或固定电阻器:5V,500mA
- 4. 用于测量 <10V 直流电压的 (2) 个 DVM
- 5. 用于在 IVINP 和 IVCC 上测量 <1.0A 直流电流的 (2) 个 DVM
- 6. 示波器:4 通道,500MHz 或更高,电压探头,电流探头
- 7. 最小线规 20AWG 至 22AWG 或更大
- 8. 热像仪(可选)或热电偶测量 U1 外壳温度

## **2.1.2** 通过外部连接轻松进行评估

UCC33420EVM-080 EVM 利用螺纹接线端子快速连接到 VINP 和 VCC。EN 连接通过引脚连接器来实现。连接适 当的电流表和电压表,如图 2-1 所示,以便可以进行准确的 EVM 效率测量。

## 连接测试设备:

- 1. 在 J1:1-2 (VINP-GNDP) 处连接能够提供电压 4.5V<VIN<5.5V 和电流 1A 的 VINP 直流电源。将电源调整为 5.0V,并将电流限值设置为 4.0A。将电源设置为 5.0V。关闭/禁用 VINP 电源。
- 2. 在 J2:2-1 处连接 +5.0V 直流偏置电源(+3.3V 至 +5.0V)。将电源设置为 0V。J2 上的 +5.0V 电源用作 EN/FLT 的上拉偏置。用户可以选择在 J2:1-2(左上角)处连接跳线来短接 +VIN 和 EN 引脚,从而将输入 电源用作偏置电源。
- 3. 在 J3:1 (VISO) 和 J3:2 (GNDS) 之间连接一个可变负载。如果使用电子负载,则设置为恒定电流 (CC) 300mA。在 EVM 通电之前,将负载保持为禁用状态。
- 4. 当设置在低 mA 范围内时,某些电子负载无法调节/稳定 CC。通过插入电流表来监测输入电流和负载电流,如 图 2-1 所示。电流探头可以与示波器结合使用,以验证由电子负载调节的直流电流的稳定性。

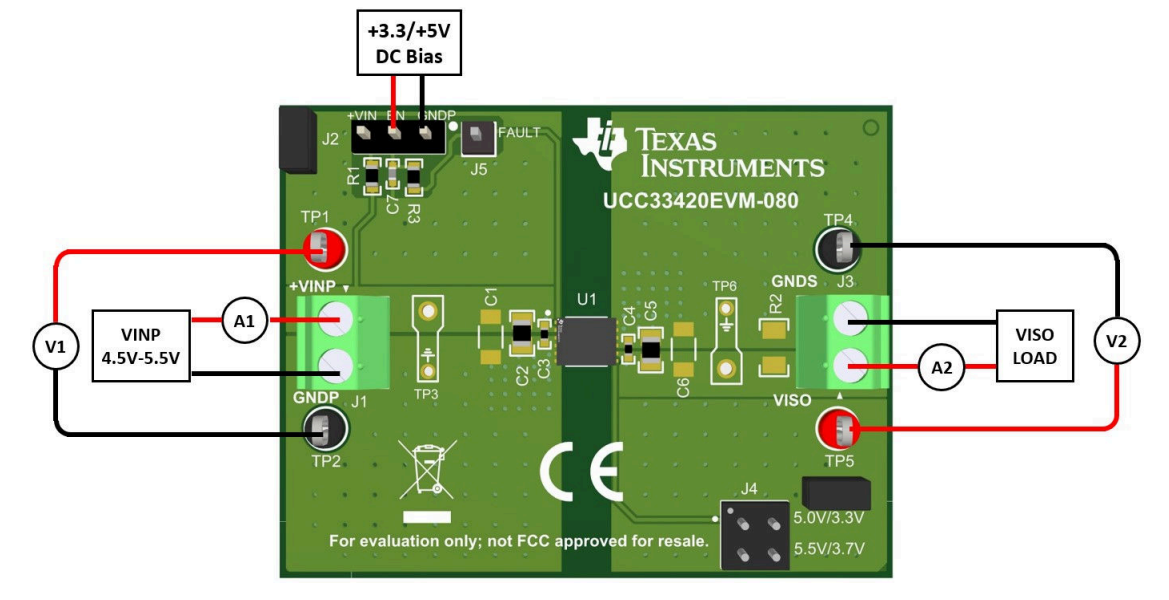

图 **2-1.** 典型效率测量设置

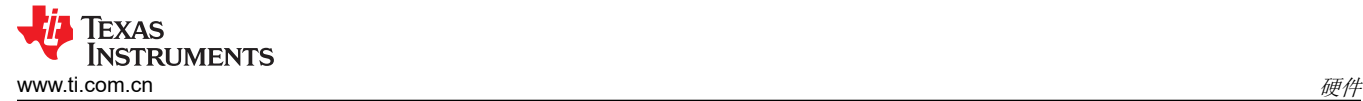

## **2.1.3** 为 **EVM** 供电

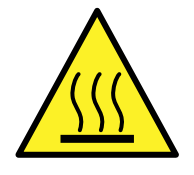

#### 警告 • 表面高温。接触会导致烫伤。U1 封装表面温度可达到环境温度以上 100°C。请勿触摸!

• 除非您受过功率电子产品安全、处理和测试方面的适当培训,否则不要测试此 EVM。

#### **2.1.4 EVM** 测试点

表 2-1 描述了各种 EVM 测试点, 便于将示波器探头、DVM 测试引线和电线连接至节 [2.1.1](#page-3-0) 中概述的实验室测试 设备。保持初级侧 GNDP 和次级侧 GNDS 之间的隔离。不能使初级侧测试点通过不正确的测试设备插入来以 GNDS 为基准。同样,也不能使次级侧测试点通过不正确的测试设备插入来以 GNDP 为基准。

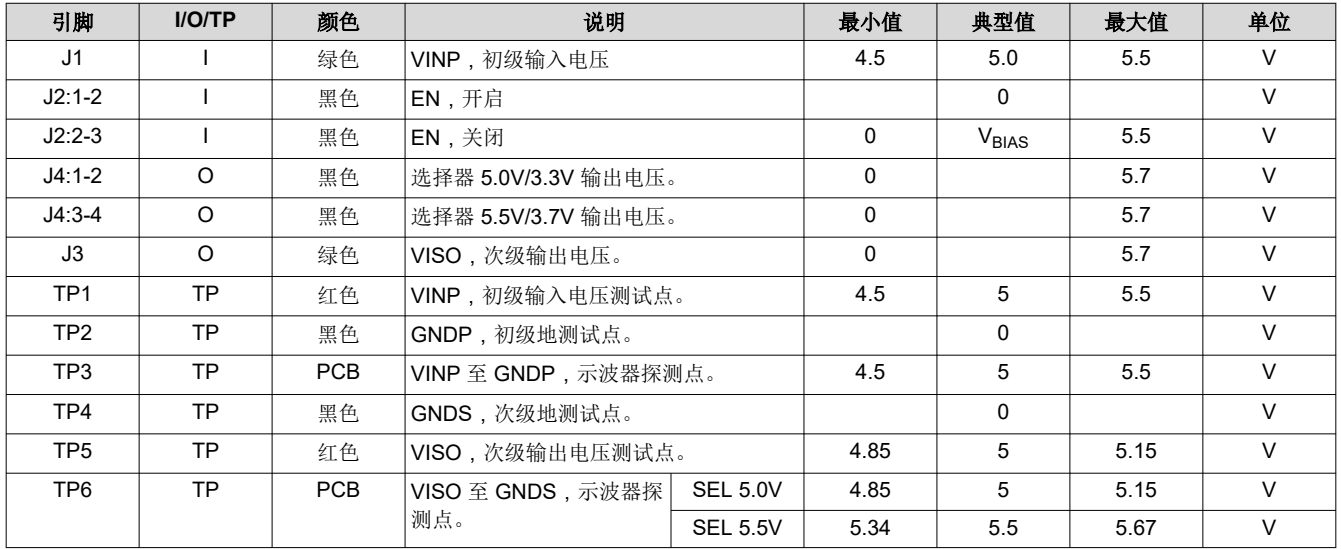

#### 表 **2-1.** 输入、输出、测试点 **(I/O/TP)** 说明

#### **2.1.5** 示波器探头:探测 **EVM**

#### 使用 **TP3** 和 **TP6** 示波器探头 **PCB** 测试点

UCC33420-Q1 是一款高频直流/直流模块,需要通过仔细测量来准确地捕获瞬态事件和测量高频交流纹波电压。 从示波器探头上拆下*尖顶帽*(探头尖端盖)和接地引线。如果未提供示波器探头接地弹簧,请将一根 22AWG 裸 线缠绕在示波器探头接地环上, 或者使用合适的接地弹簧, 然后将探头尖端和接地环插入 EVM, 如图 2-2 所示。

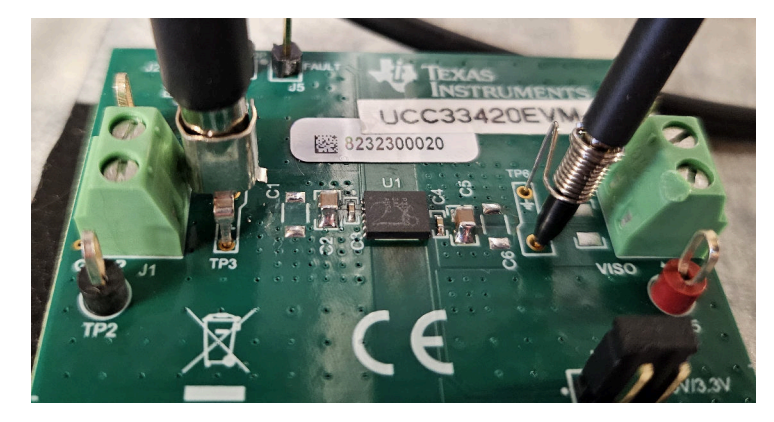

图 **2-2. PCB** 示波器探头测试点

EVM 输入 (VINP、GNDP)和输出命名规则 (VISO、GNDS)与需要从初级侧和次级侧偏置的隔离式放大器中 的常用名称相对应。

# **3** 实现结果

# **3.1** 性能数据

除非另有说明,否则使用电子负载收集的所有性能数据和波形均设置为恒流。

#### **3.1.1** 交流纹波电压

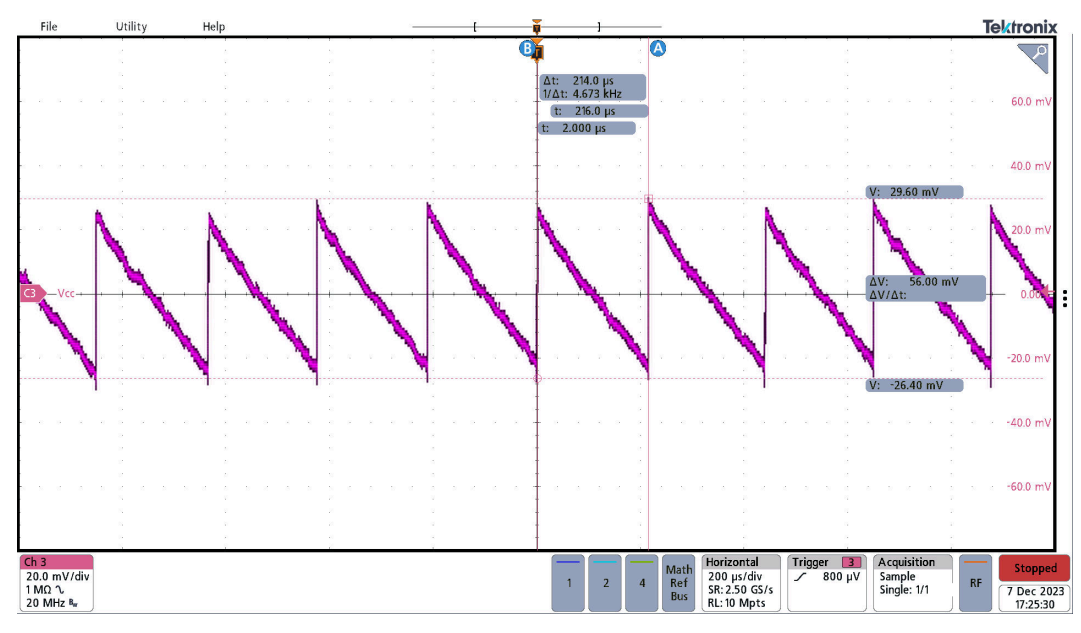

图 **3-1. VISO** 交流纹波:**Vpkpk=56mV**,**VINP=5V**,**VISO=5V**,**ILOAD=0mA**

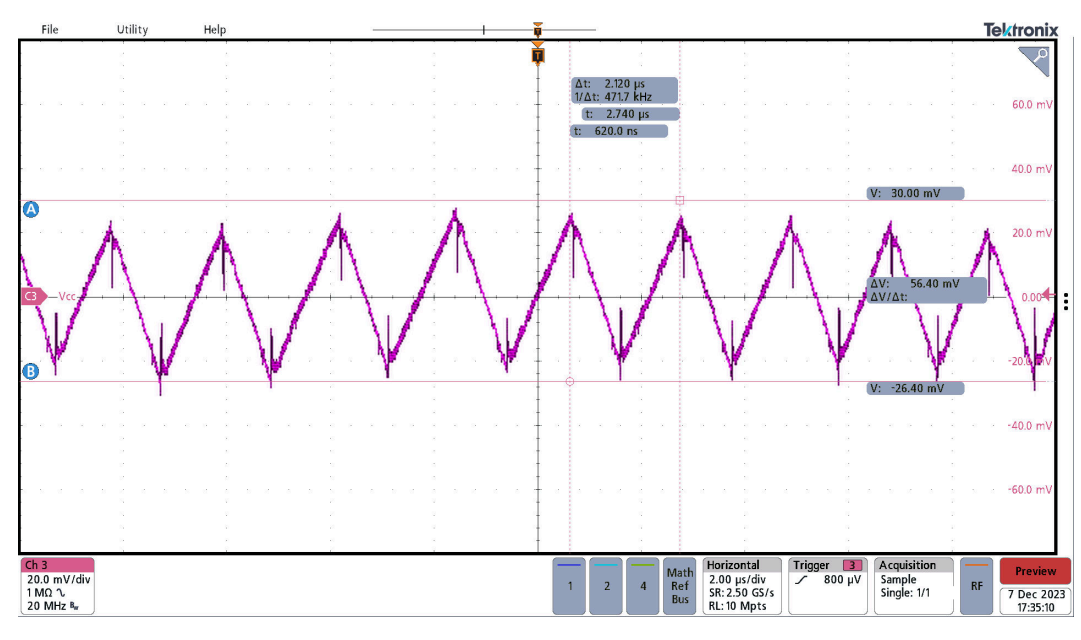

图 **3-2. VISO** 交流纹波:**Vpkpk=56mV**,**VINP=5V**,**VISO=5V**,**ILOAD=300mA**

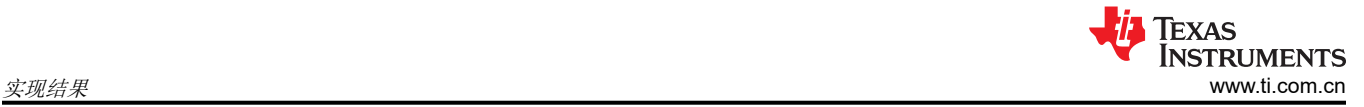

# **3.1.2** 负载瞬态

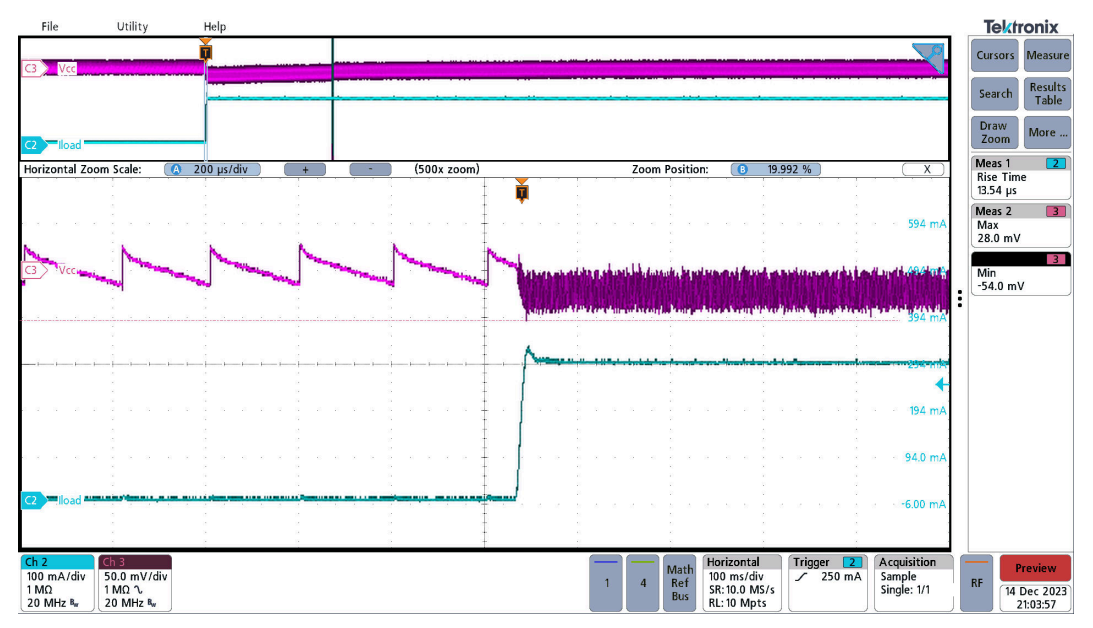

图 **3-3.** 负载瞬态,**VINP=5V**、**VISO=5V**、无负载 **(ILOAD=0mA)** 到满负载 **(ILOAD=300mA)**

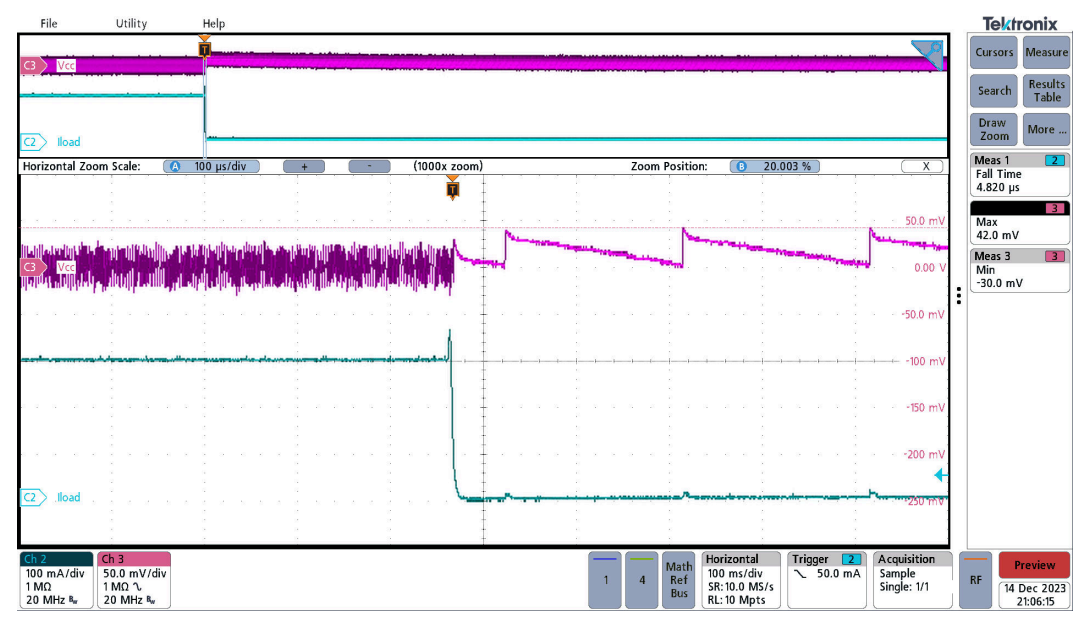

图 **3-4.** 负载瞬态,**VINP=5V**、**VISO=5V**、满负载 **(ILOAD=300mA)** 至无负载 **(ILOAD=0mA)**

# **4** 硬件设计文件

## **4.1** 原理图

图 4-1 显示了 EVM 电气原理图。C1、C8、R2 和 D1 特意未组装, 如红色 X 所示, 直接放置在元件上方。用户 可以使用 C1 和 C8 占位符来添加用户系统所需的输入或输出电容。

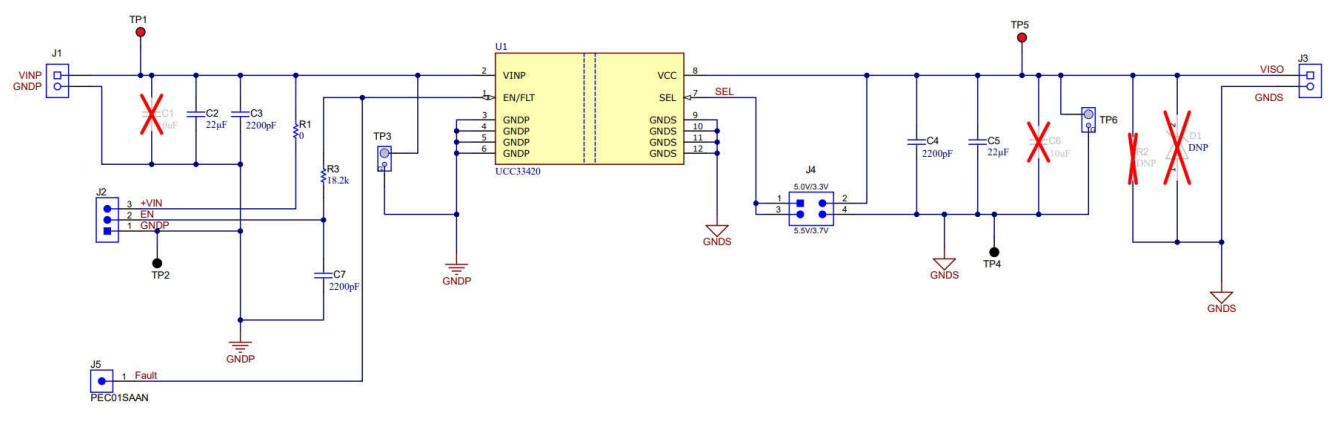

图 **4-1.** 原理图

## **4.2** 组装和印刷电路板 **(PCB)**

UCC33420EVM-080 采用四层 FR4 PCB 设计,所有四层均敷有 1 盎司铜。EVM PCB 展示了接地层和包覆拼接 过孔在屏蔽和在 GND 层间提供低阻抗连接方面的重要用途。对于汽车牵引逆变器等更高密度的 PCB, PCB 可以 包含几个额外的信号层,也可以尽可能采用类似的设计方法。

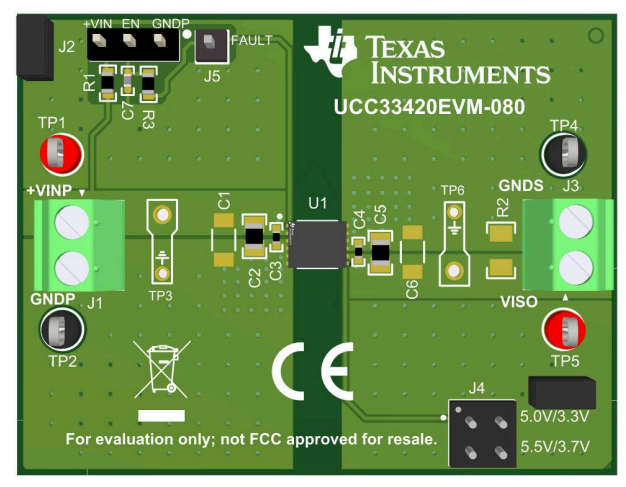

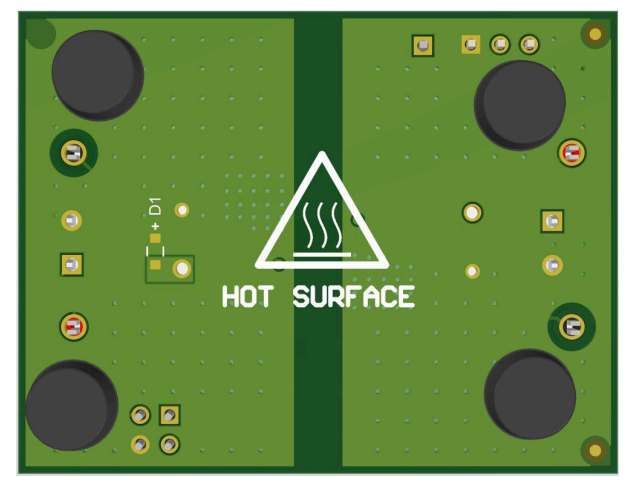

图 **4-2.** 经全面组装的 **3D**(顶视图) 图 **4-3.** 经全面组装的 **3D**(底视图)

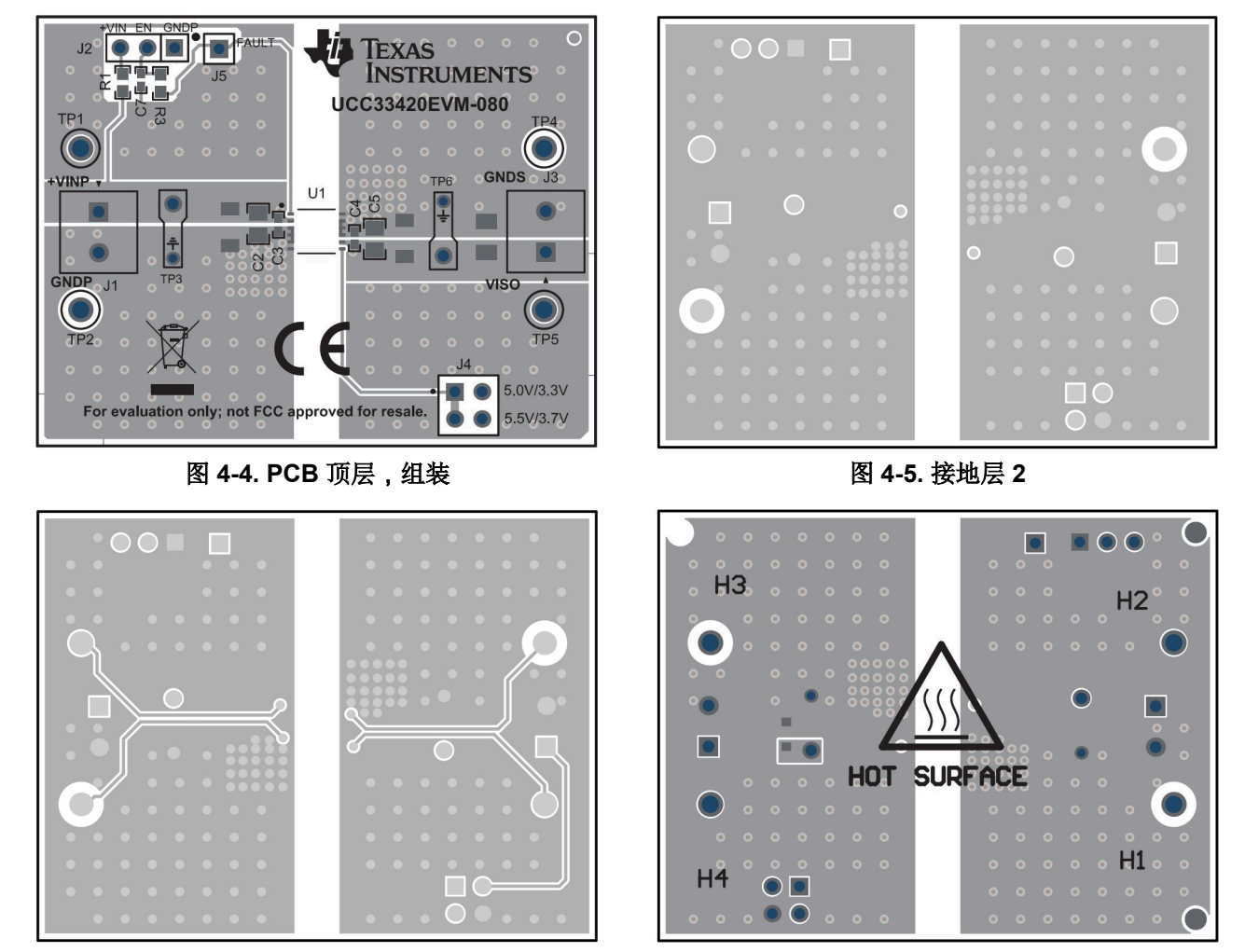

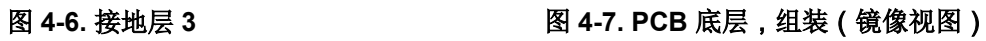

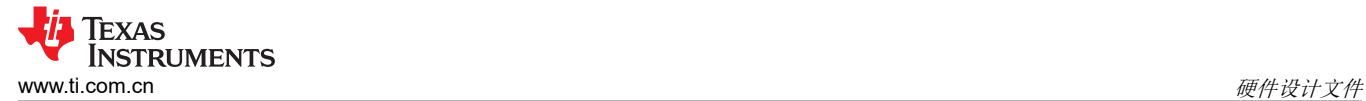

# **4.3** 物料清单 **(BOM)**

## 表 **4-1.** 物料清单

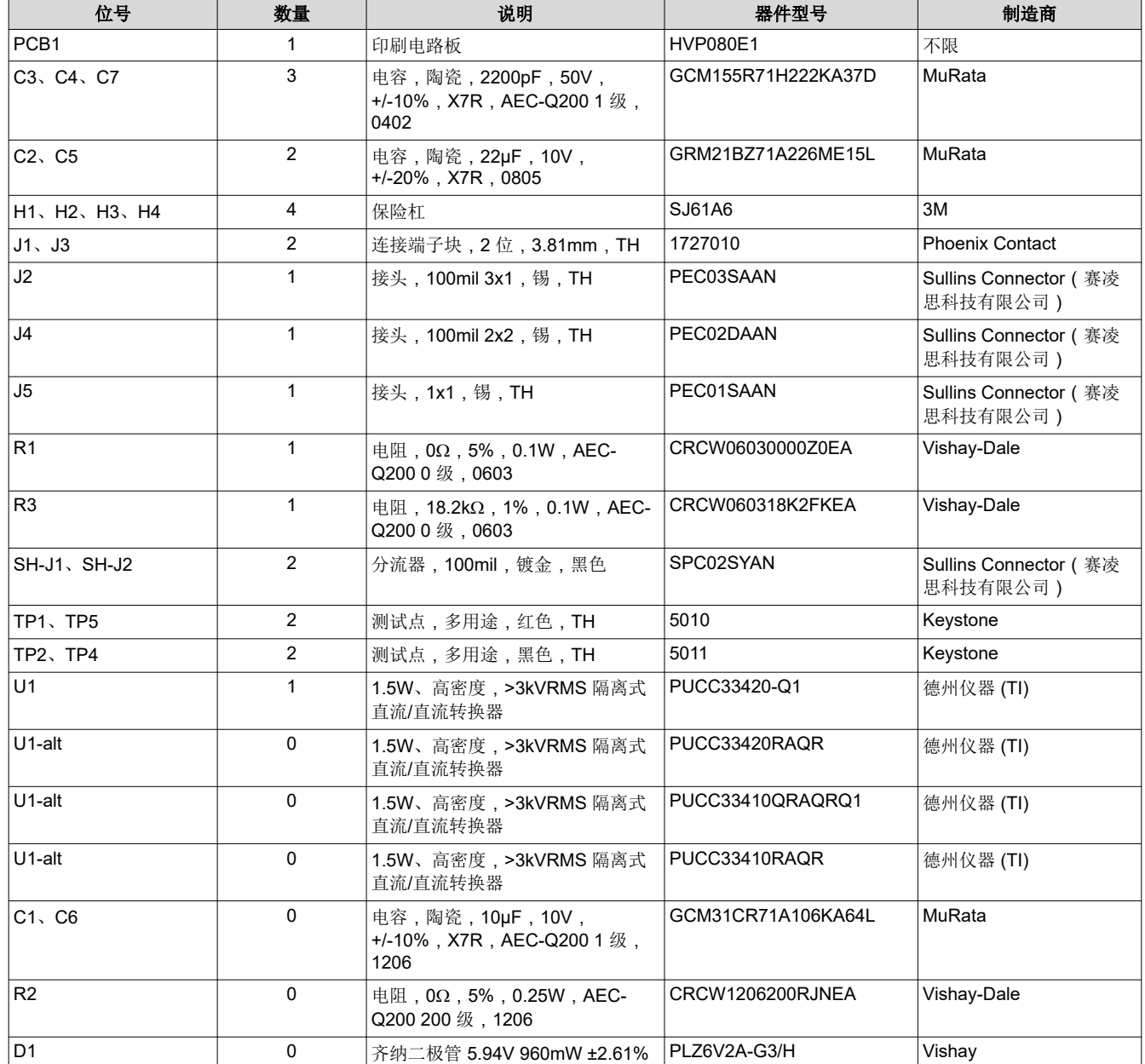

# **5** 其他信息

# **5.1** 商标

所有商标均为其各自所有者的财产。

#### 重要声明和免责声明

TI"按原样"提供技术和可靠性数据(包括数据表)、设计资源(包括参考设计)、应用或其他设计建议、网络工具、安全信息和其他资源, 不保证没有瑕疵且不做出任何明示或暗示的担保,包括但不限于对适销性、某特定用途方面的适用性或不侵犯任何第三方知识产权的暗示担 保。

这些资源可供使用 TI 产品进行设计的熟练开发人员使用。您将自行承担以下全部责任:(1) 针对您的应用选择合适的 TI 产品,(2) 设计、验 证并测试您的应用,(3) 确保您的应用满足相应标准以及任何其他功能安全、信息安全、监管或其他要求。

这些资源如有变更,恕不另行通知。TI 授权您仅可将这些资源用于研发本资源所述的 TI 产品的应用。严禁对这些资源进行其他复制或展示。 您无权使用任何其他 TI 知识产权或任何第三方知识产权。您应全额赔偿因在这些资源的使用中对 TI 及其代表造成的任何索赔、损害、成 本、损失和债务,TI 对此概不负责。

TI 提供的产品受 TI [的销售条款或](https://www.ti.com.cn/zh-cn/legal/terms-conditions/terms-of-sale.html) [ti.com](https://www.ti.com) 上其他适用条款/TI 产品随附的其他适用条款的约束。TI 提供这些资源并不会扩展或以其他方式更改 TI 针对 TI 产品发布的适用的担保或担保免责声明。

TI 反对并拒绝您可能提出的任何其他或不同的条款。

邮寄地址:Texas Instruments, Post Office Box 655303, Dallas, Texas 75265 Copyright © 2024,德州仪器 (TI) 公司